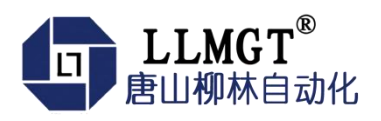

# MGTC-3021 无线通讯模块

产 品 しょうしょう しゅうしょう 使 用 こうしょう こうしょう こうしょう こうしょう こうしょう 册

智慧连接系列

版本号:2.0.1

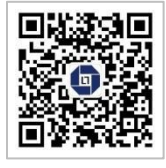

唐山市柳林自动化设备有限公司

[www.tangshanliulin.net](http://www.tangshanliulin.net)

2.0.1-20221021 2.0.1-20221021

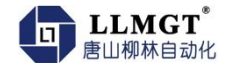

### かいしゃ しょうしょう しょうしょう しんしょう しんしょう しんしゅう しょうしょく

唐山市柳林自动化设备有限公司是一家专业从事物联网安全通讯终端、智能仪表与智慧 应用系统的研发、生产、销售和系统工程技术服务的高新技术企业、专精特新企业。公司成 立于 2007 年, 拥有 1 总部(唐山)提供物联网智能终端、数字孪生、SaaS、PaaS、DaaS 的研 发、生产及销售;1 中心(合肥)负责工程系统运维及客户服务,倾听需求,解决问题,成就 客户;1 研究院(南京)提供生态系统服务 10+优质生态合作伙伴、100+核心渠道伙伴、20 万+已实施系统现场软硬件设备在线运行。

如您需要任何帮助,您可以关注"唐山柳林自动化"公众号了解产品信息,也可以随时 联系我司总部,联系方式如下:

地址:河北唐山高新区火炬路 410 号 110 楼 3 号

客服热线:13012191802(24 小时在线)

邮箱: [tsliulin@tsliulin.com](mailto:tsliulin@tsliulin.com) 网址: https://tangshanliulin.net/

#### 免责声明

由于产品版本升级或其他原因,本文档内容会不定期更新。除非另有约定,本文档仅作 为使用指导,本文档中的所述内容、信息和建议均不构成任何明示或暗示的担保。设备正常 操作及安装对于测量的精度以及可靠性影响很大,因此必须保证安装的正常性,并进行反复 检查。

### 保密义务

除非唐山市柳林自动化设备有限公司特别授权,否则我司所提供文档和信息的接收方须 对接收的文档和信息保密,不得将其用于除本项目的实施与开展以外的任何其他目的。未经 我司书面同意,不得获取、使用或向第三方泄露我司所提供的文档和信息。对于任何违反保 密义务、未经授权使用或以其他非法形式恶意使用所述文档信息或图片的违法侵权行为,我 司有权追究法律责任。

### 版权申明

本文档版权属于唐山市柳林自动化设备有限公司,任何人未经我司允许而复制转载该文 档将承担法律责任。

版权所有 ©唐山市柳林自动化设备有限公司 2022,保留一切权利。

Copyright © Tangshan Liulin Automation Equipment Co., Ltd. 2022.

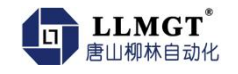

## 目录

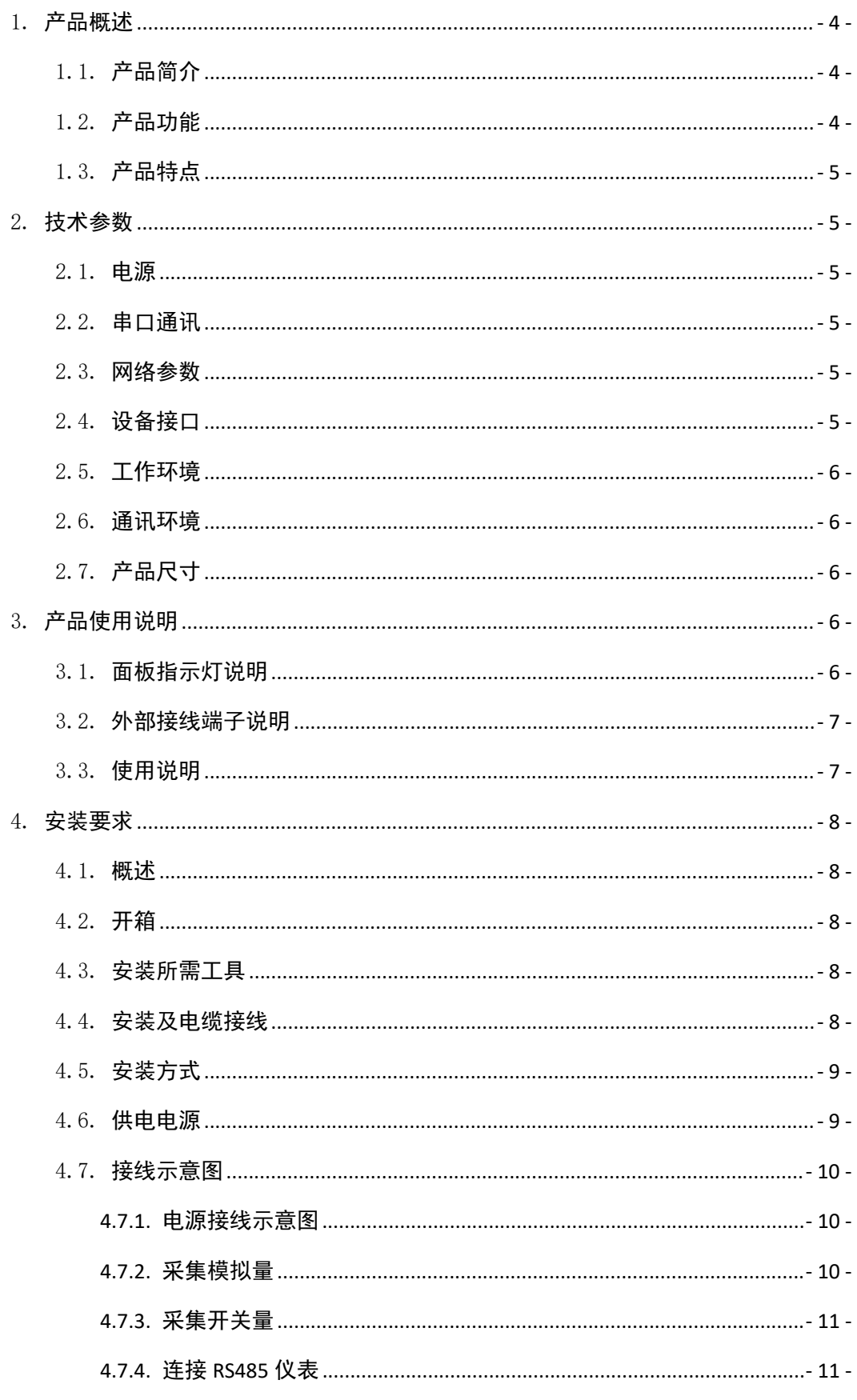

唐山市柳林自动化设备有限公司

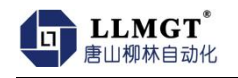

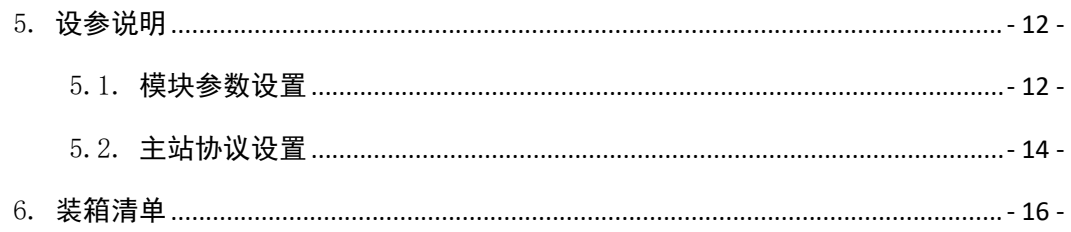

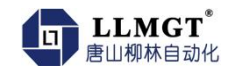

## <span id="page-4-0"></span>1.产品概述

### <span id="page-4-1"></span>1.1. **产品简介**

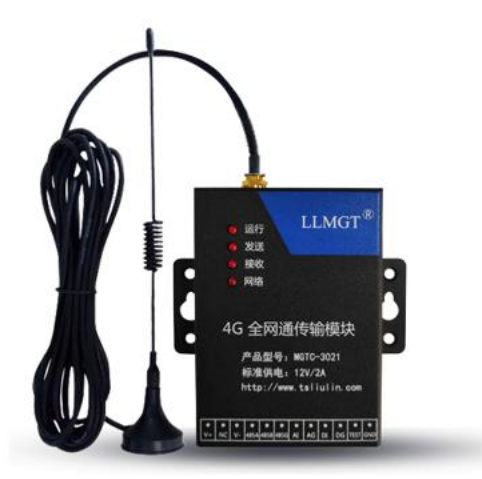

MGTC-3021 无线通讯模块是一款基于 4G 网络全网通的无线数据传输终端产品, 为监测 远方设备、远程抄表等领域提供无线数据传输通道。它采用支持中国移动、联通、电信的 4G 全频段完成数据的采集和传输功能。

该模块可以广泛用于智慧城市、石油、电力、水利、热力、气象等行业需要数据无线传 输的场合。

### <span id="page-4-2"></span>1.2. **产品功能**

- **●** 通信功能: 支持全网通 4G 网络, 多数据中心同步传输。
- 串口采集功能:采集串口设备数据,如串口仪表、采集器、PLC 等。
- 模拟量采集功能:支持 1 路 AD 采集,出厂默认为(4-20)mA(如客户需要 0-5V, 0-10V, 0-20mA 需提前说明定制)。
- 开关状态采集功能:支持 1 路开关量采集,采集电平变化状态。
- **●** 远程管理功能: 支持 TCP 网络方式维护参数。
- 云平台管理功能:支持设备管理云平台和云端维护。
- 远程升级功能:支持远程升级和就地升级。
- 自定义功能:支持注册报(登录包)、链路维持报(心跳包)自定义,配置灵活方便客 户使用,同时实现了与组态王、力控等组态软件的完美结合。
- 自动重启功能:产品内置看门狗,支持软件、硬件自动重启。

## <span id="page-5-0"></span>1.3. **产品特点**

- 工业级品质,恶劣环境下稳定运行。
- 透明传输和协议定制兼容,适用更多场景。
- 稳定传输,轻松实现大规模组网。
- 支持链路自定义,运维效率更高、成本更低。
- 云平台管理实现业务规模化、集中化管理。
- 科学的外观设计,体积小而轻巧,无特殊安装空间要求。

## <span id="page-5-1"></span>2.技术参数

### <span id="page-5-2"></span>2.1. **电源**

- 主板供电: DC12V 或 DC24V, 支持宽电压输入 DC (8-28) V。
- 功率:待机功率≤0.5W,传输功率≤0.85W,峰值功率≤1.6W。

### <span id="page-5-3"></span>2.2. **串口通讯**

**● RS485: 用于连接通讯仪表与参数设置。** 

### <span id="page-5-4"></span>2.3. **网络参数**

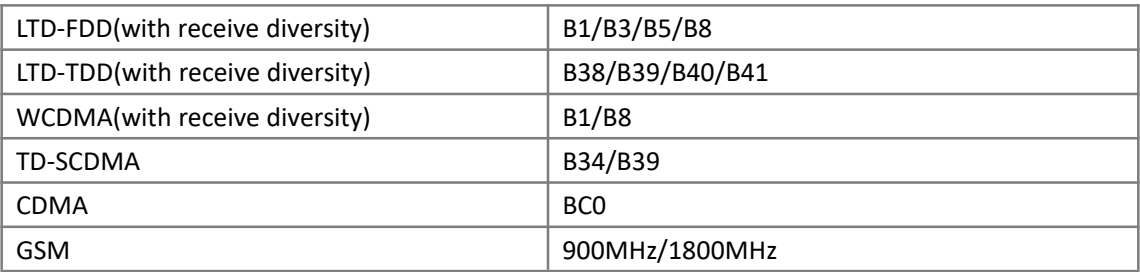

### <span id="page-5-5"></span>2.4. **设备接口**

- 天线接口: 50 欧姆/IPEX-4 公座配馈线延长线
- SIM  $\pm$ : 3V/1.8V
- **串行数据接口: RS-485**
- 数据速率: 00~115200bps

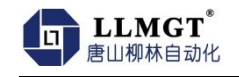

## <span id="page-6-0"></span>2.5. **工作环境**

- 工作温度: -40℃~+80℃
- 存储温度: -45℃~+90℃
- 相对湿度: 0~95%RH (40℃凝露)
- 大气压: 86~106kPa

### <span id="page-6-1"></span>2.6. **通讯环境**

**●** 支持 4G 全网络通讯。

### <span id="page-6-2"></span>2.7. **产品尺寸**

产品尺寸:92mm\*104mm\*25mm

## <span id="page-6-3"></span>3.产品使用说明

## <span id="page-6-4"></span>3.1. **面板指示灯说明**

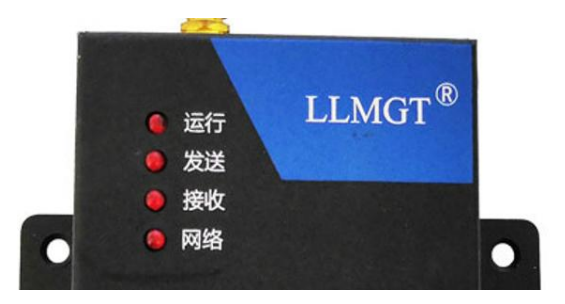

面板上共 4 个指示灯: 依次分别为运行指示灯, 通讯指示灯(发送/接收)和网络状态 指示灯。

#### 指示灯说明表

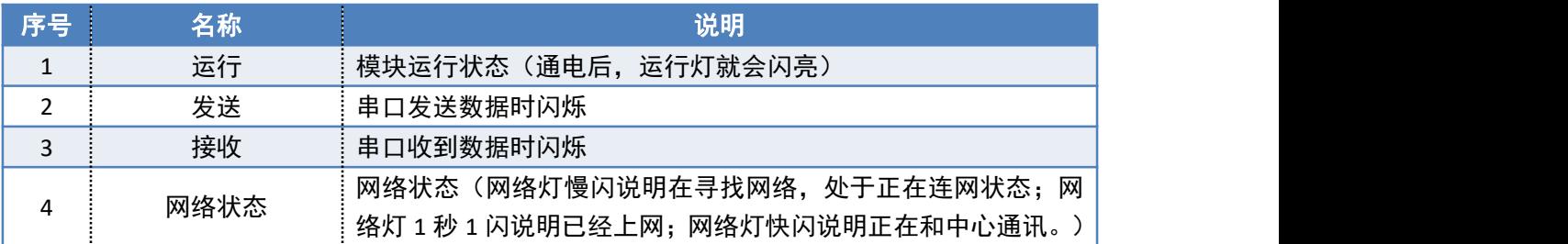

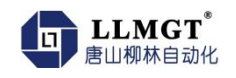

### <span id="page-7-0"></span>3.2. **外部接线端子说明**

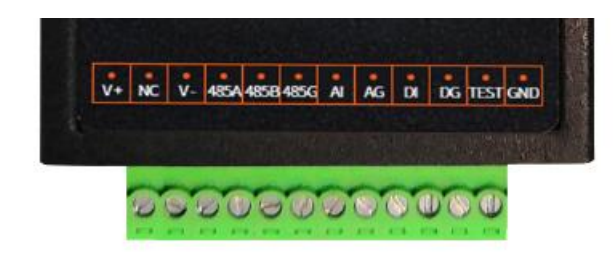

#### 端子说明表

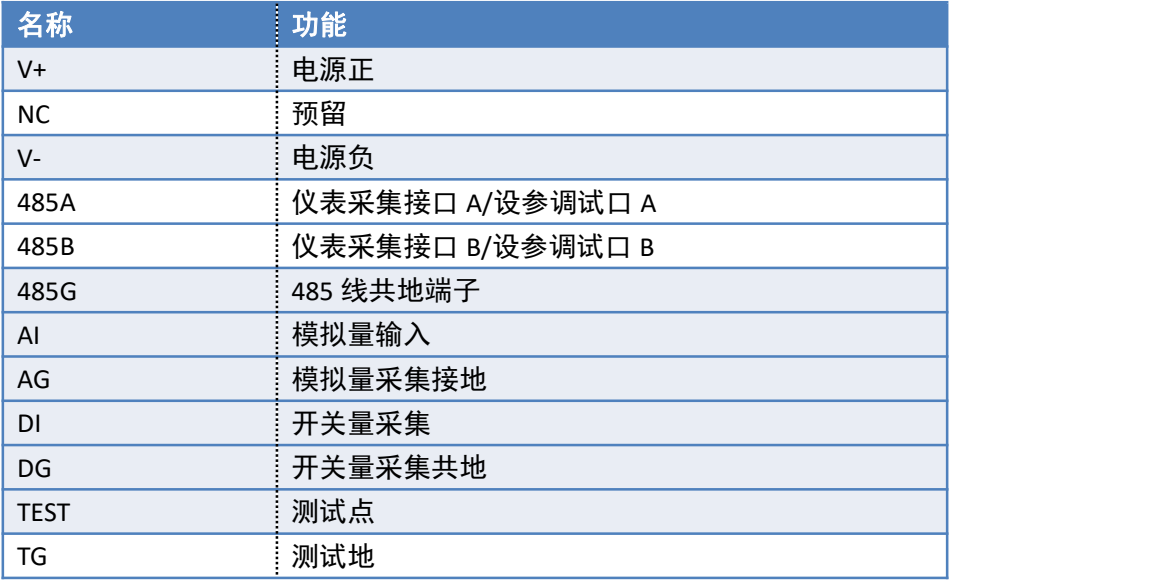

### <span id="page-7-1"></span>3.3. **使用说明**

- 使用模块前请先仔细阅读使用说明书,不解之处及时电话咨询。
- 使用模块前一定要先明确要组网的模式。
- ◆ 该模块通过 RS485 线可以与多个串口设备连接。
- 安装天线、SIM 卡时不能带电进行。

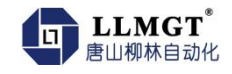

## <span id="page-8-0"></span>4.安装要求

#### <span id="page-8-1"></span>4.1. **概述**

安装使用 MGTC-3021 4G 无线通讯模块前请仔细阅读本说明书,如遇到不理解的内容时, 需要与唐山柳林公司技术支持取得联系,在专业工程师指导下正确操作使用该模块。

#### <span id="page-8-2"></span>注意:该模块不能带电安装。

#### 4.2. **开箱**

为运输不被损坏,唐山柳林公司提供纸箱包装。订货时不做特殊说明时,一个 MGTC-3021 数据传输模块只配带一个吸盘天线。

### <span id="page-8-3"></span>4.3. **安装所需工具**

◆ M3 螺丝 至少两个

<span id="page-8-4"></span>小十字螺丝刀 一个

#### 4.4. **安装及电缆接线**

安装 SIM 卡如图 4-1 所示安装好 SIM 卡(标准卡,尺寸是 25mmx15mm)。安装时将 SIM 卡金属面朝上,且卡片缺角方向朝天线方向,推入卡座到底, SIM 卡会自动卡住。再次 按压 SIM 卡就会弹出。

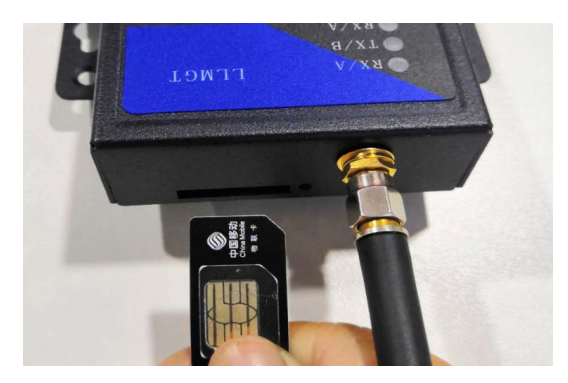

#### 图 **4-1** 安装 **SIM** 卡

安装天线如图 4-2 把天线接头与 4G 模块天线接头对准拧紧。

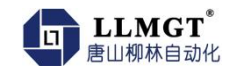

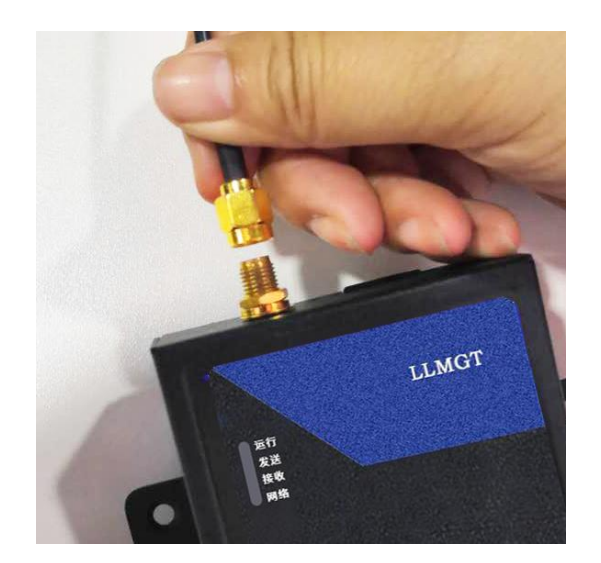

图 **4-2** 安装天线

#### 注:

**1.** 4G 无线传输模块一般安装在密闭的金属箱体内,无法接收 4G 信号,需要使用 吸盘式天线,天线的信号接收端放到金属箱体外面接收信号。

<span id="page-9-0"></span>**2.** 4G 模块上电前一定要先安装好天线。

### 4.5. **安装方式**

模块采用壁挂式安装,每个 4G 无线通讯模块上都配有两个固定孔,直接挂到固定螺丝 上就可以。如图 4-3 所示。

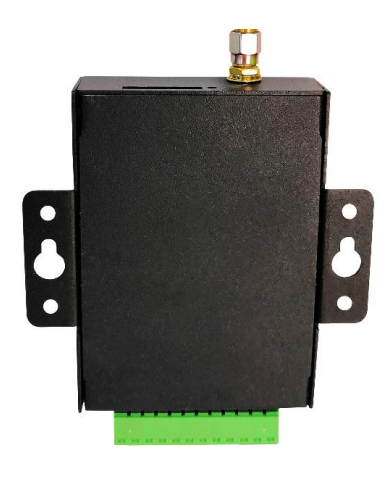

图 **4-3** 壁挂安装

### <span id="page-9-1"></span>4.6. **供电电源**

安装电源线:电源线根据接线端子的要求接到端子上,不要把正极和负极接错、接反。

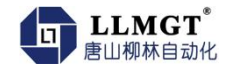

● 模块需要供电电压: DC (8-28) V, 推荐标准的 DC12V/24V 2A 电源。

### <span id="page-10-0"></span>4.7. **接线示意图**

### <span id="page-10-1"></span>**4.7.1.** 电源接线示意图

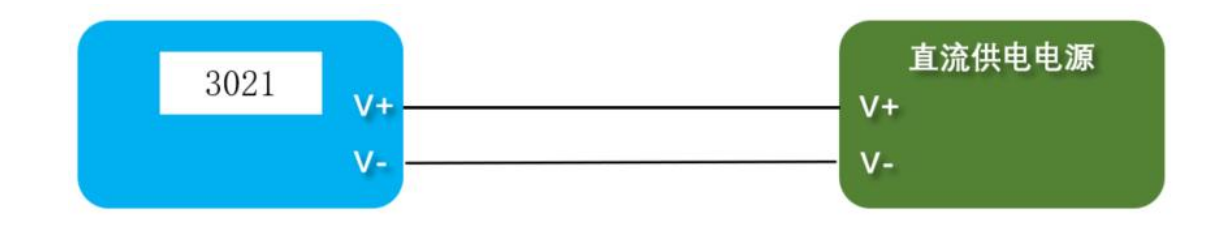

#### <span id="page-10-2"></span>**4.7.2.** 采集模拟量

4.7.2.1 两线制变送器

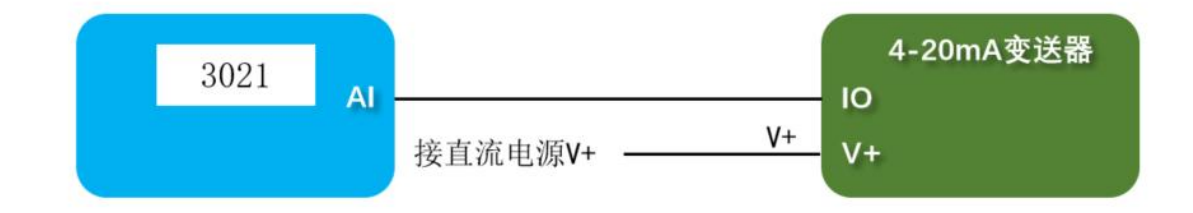

4.7.2.2 三线制变送器

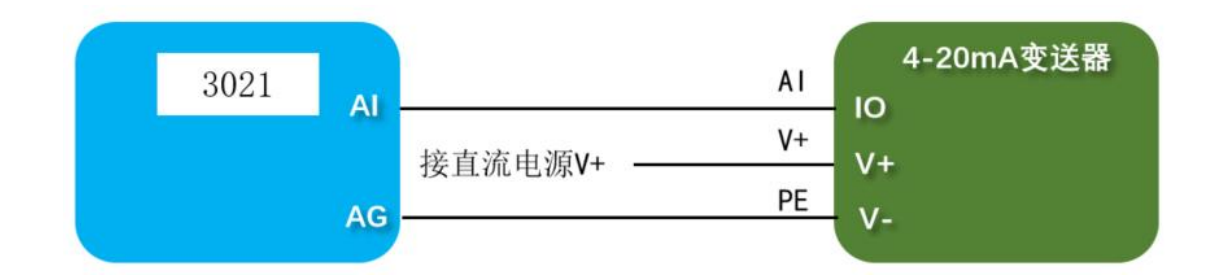

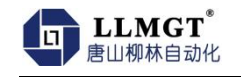

### 4.7.2.3 四线制变送器

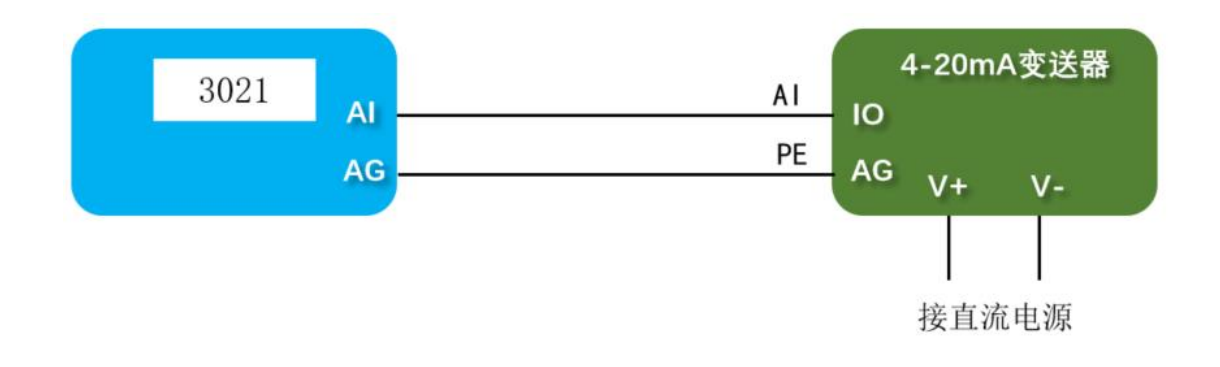

<span id="page-11-0"></span>**4.7.3.** 采集开关量

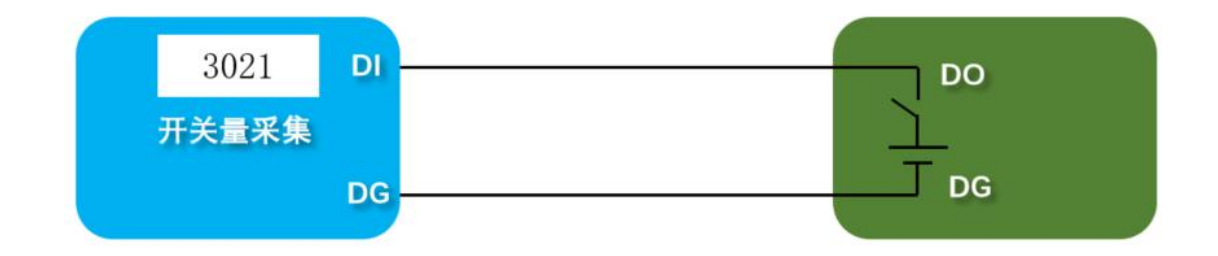

<span id="page-11-1"></span>**4.7.4.** 连接 **RS485** 仪表

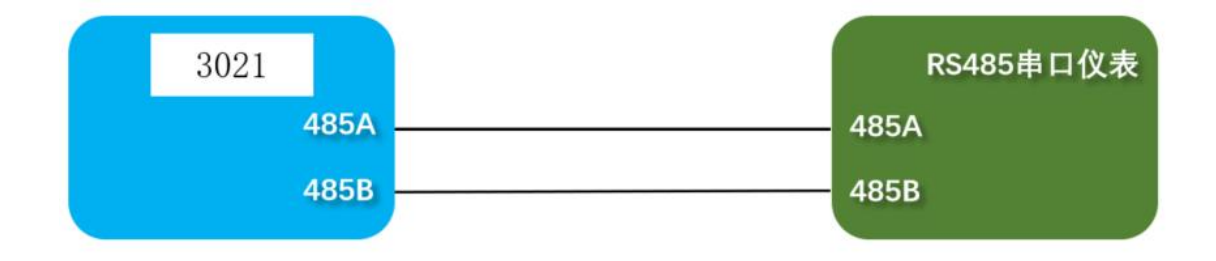

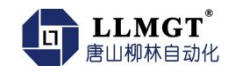

## <span id="page-12-0"></span>5. 设参说明

### <span id="page-12-1"></span>5.1. **模块参数设置**

第一步:打开手机微信,扫描二维码 **1**,进入到"唐山柳林设参"界面,如下图:

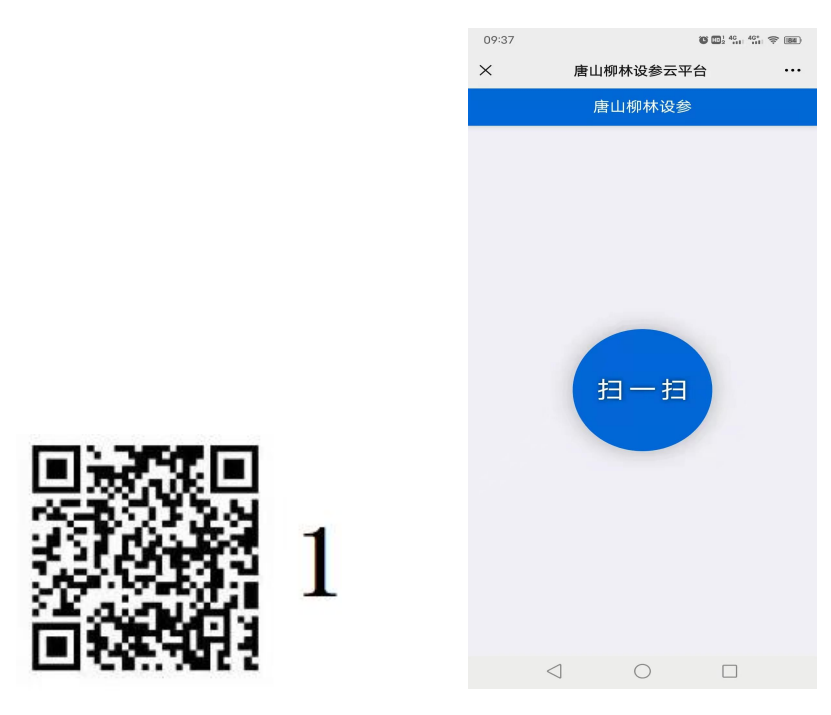

第二步:点击扫一扫,扫描二维码 **2**,进入到设参界面,如下图:

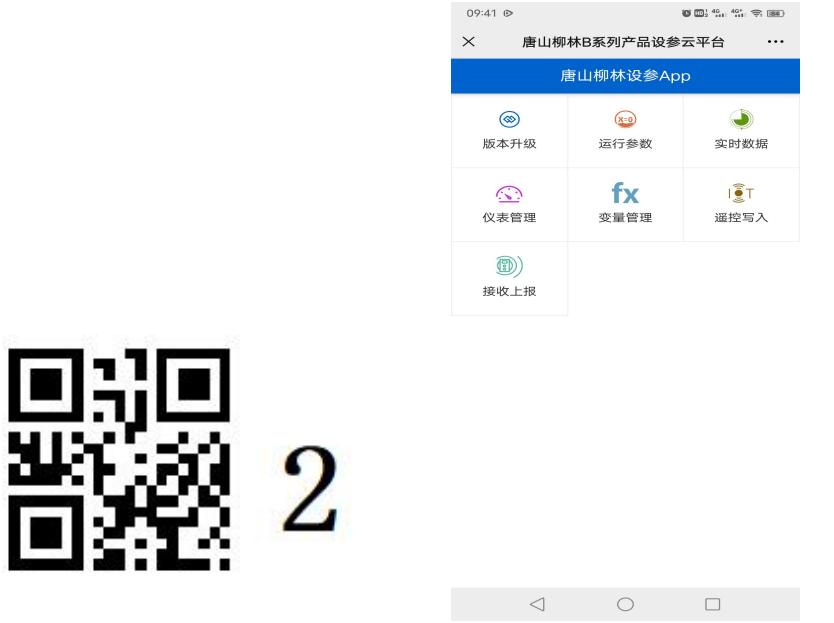

第三步:点击"运行参数",**DTU** 通道,点击下面的读参按钮,输入远程地址和 远程端口,点击下面设参按钮即完成参数设置。

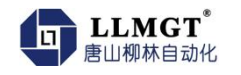

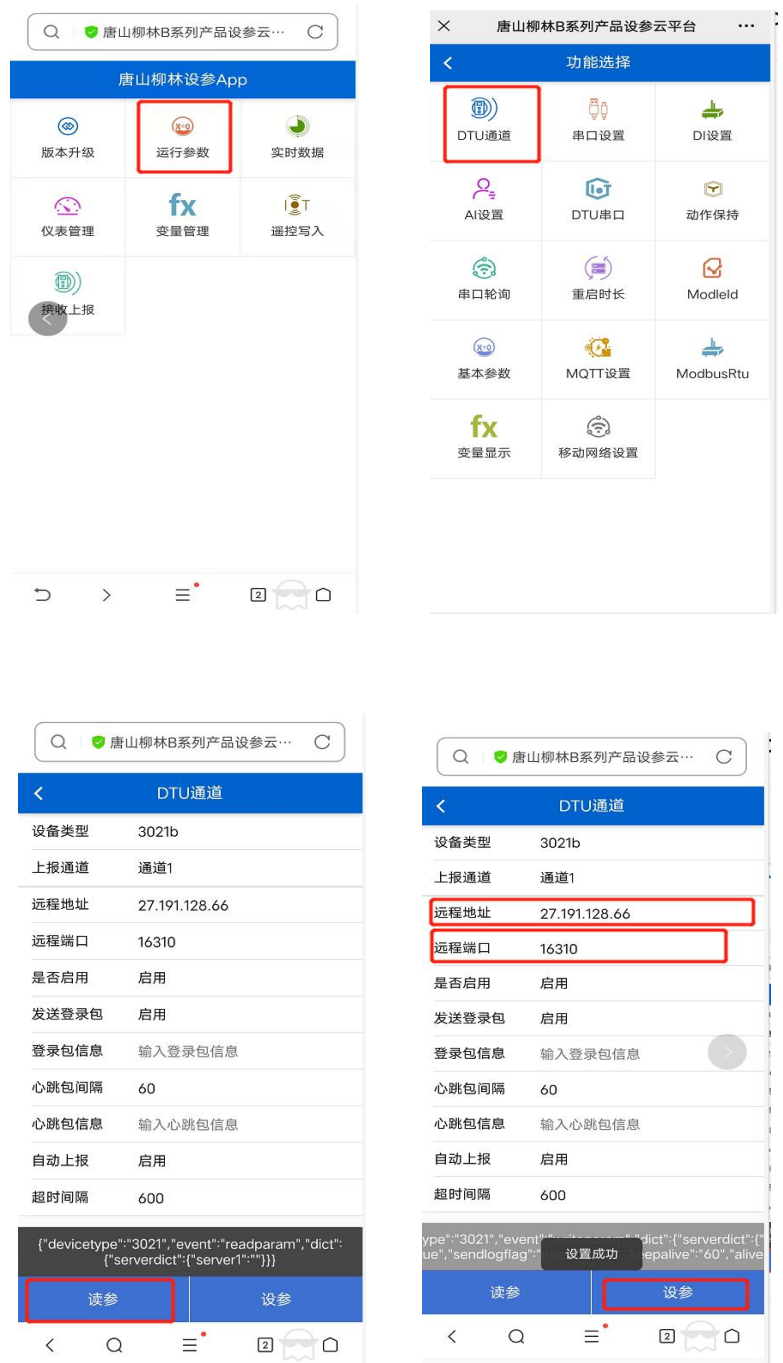

备注:如果不能完成此操作,请点击右上角的三个点,选择在浏览器中打开后进行第三 步操作即可。

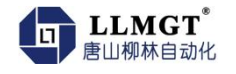

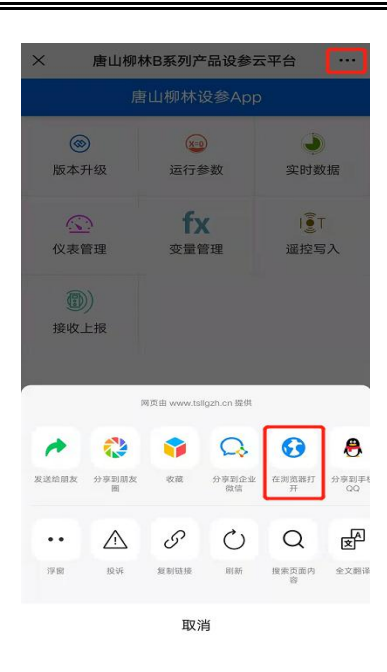

### <span id="page-14-0"></span>5.2. **主站协议设置**

前两步与 5.1 相同, 第三步: 点击 "运行参数", 进入"主站协议"设置

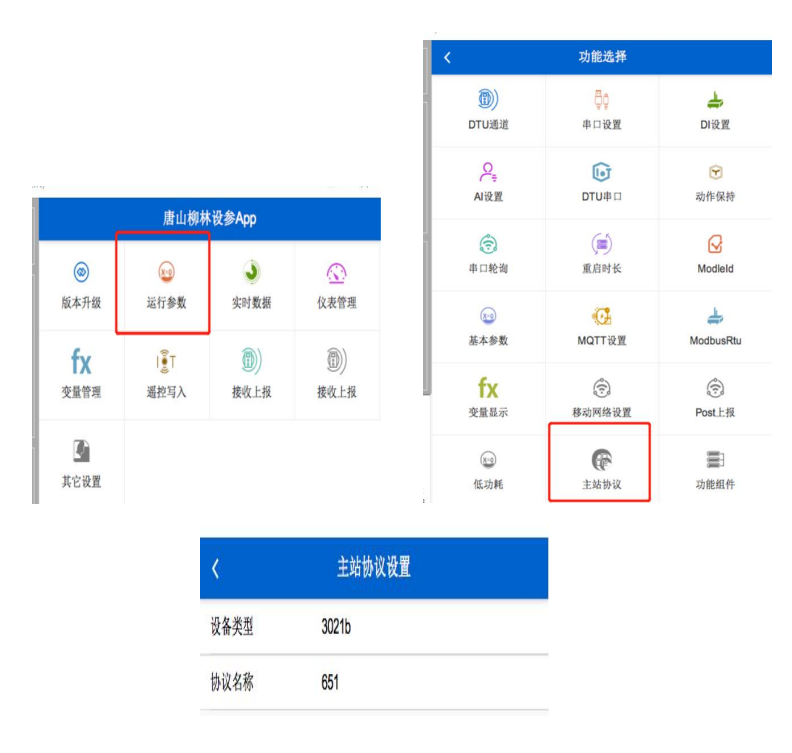

协议名称: 651 (默认 MQTT) 根据上传协议选择 (427, 206, 651, MQTT)

**206** 参数设置**:**点击"其它设置**",** 进入"**206** 设置"设置

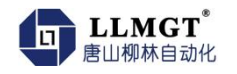

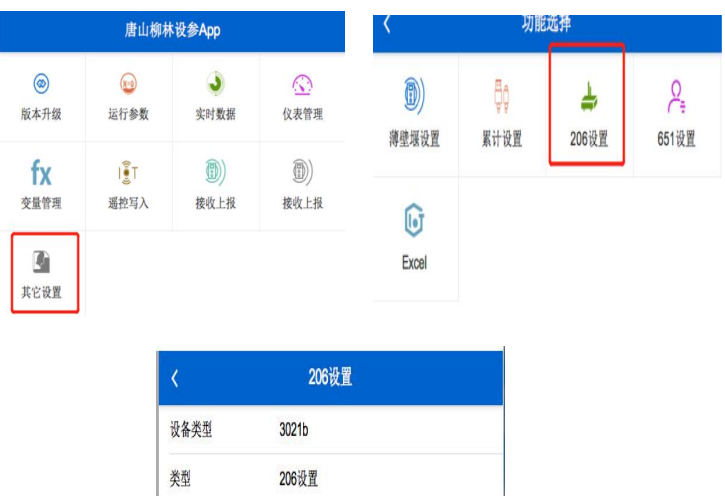

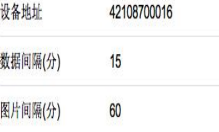

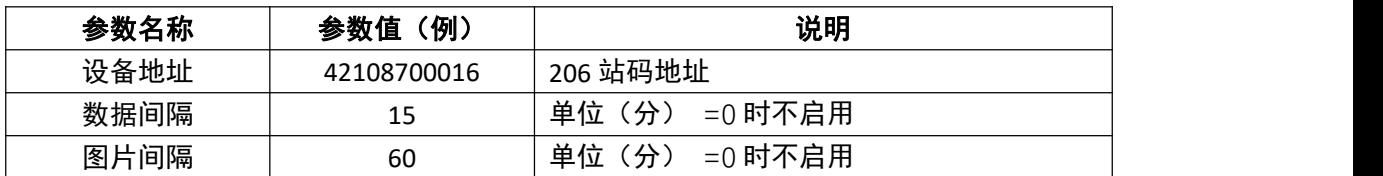

#### **651** 参数设置**:**点击"其它设置**",** 进入"**651** 设置"设置

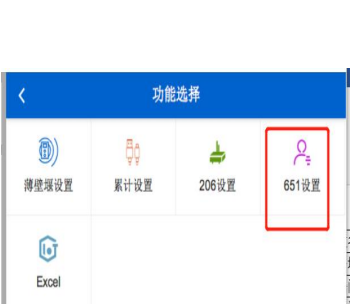

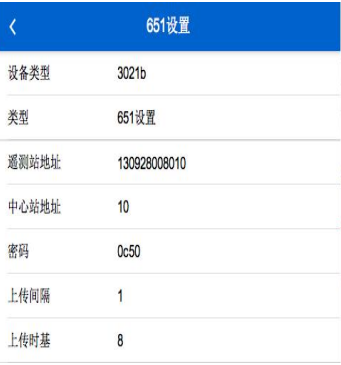

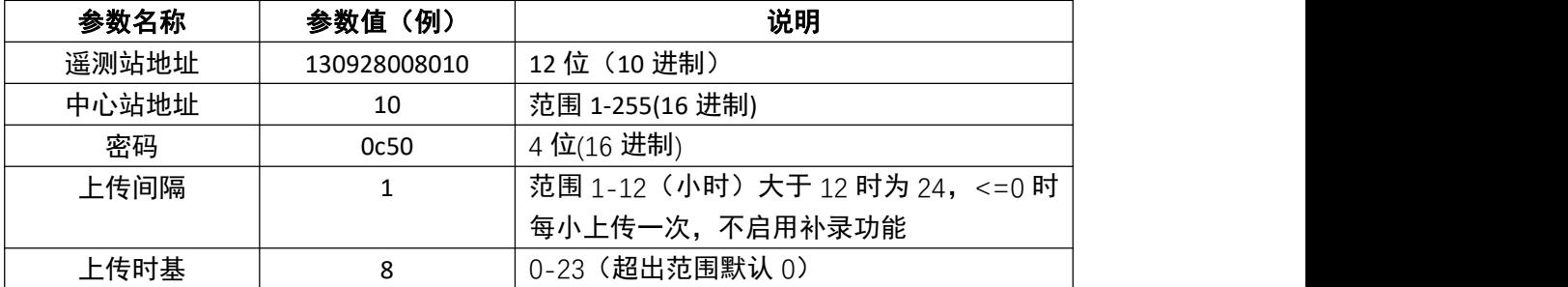

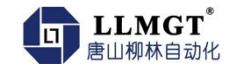

#### 增加变量**:**进入柳林设参 **APP**,点击"变量管理**",** 进入"添加变量"设置

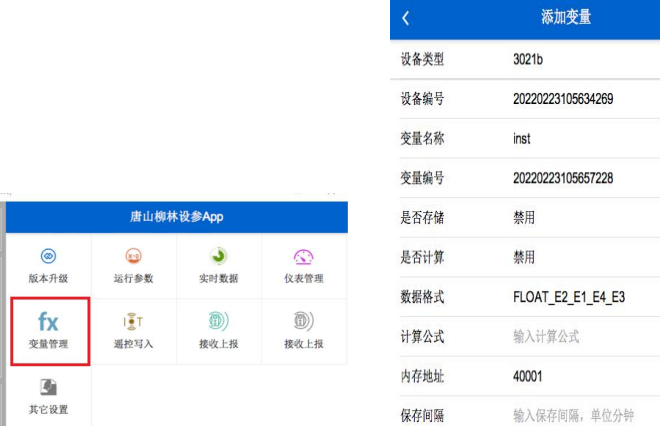

#### 注意:变量名称必须固定如下表,其它按实际情况设置。

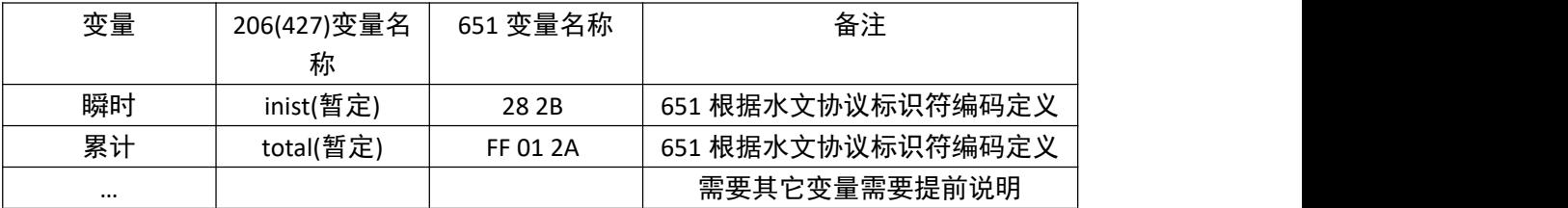

## <span id="page-16-0"></span>6.装箱清单

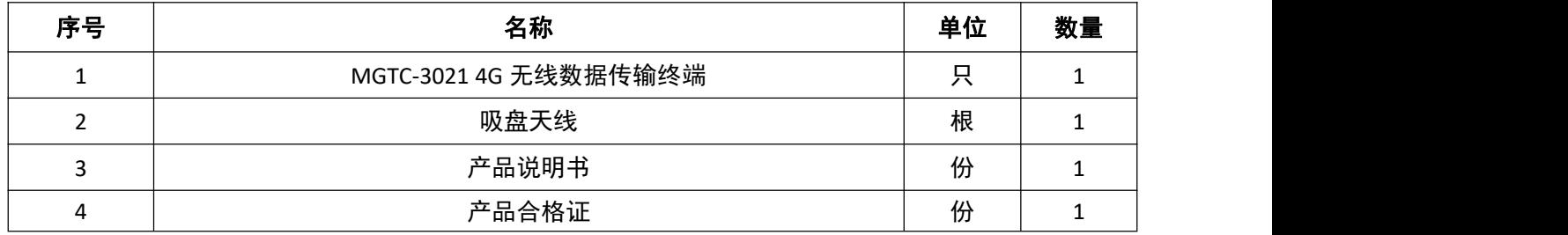